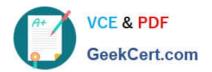

# EADA105<sup>Q&As</sup>

**ArcGIS Desktop Associate 10.5** 

## Pass Esri EADA105 Exam with 100% Guarantee

Free Download Real Questions & Answers PDF and VCE file from:

https://www.geekcert.com/eada105.html

100% Passing Guarantee 100% Money Back Assurance

Following Questions and Answers are all new published by Esri Official Exam Center

- Instant Download After Purchase
- 100% Money Back Guarantee
- 365 Days Free Update
- 800,000+ Satisfied Customers

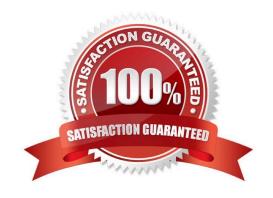

# VCE & PDF GeekCert.com

#### https://www.geekcert.com/eada105.html 2024 Latest geekcert EADA105 PDF and VCE dumps Download

#### **QUESTION 1**

An ArcGIS user has built a mosaic dataset using 25 rasters. However, upon adding the mosaic dataset to a blank map, the user finds that all rasters are NOT displaying. To troubleshoot the issue, the user zooms to the source resolution of one of the tiles and notices that the raster displays at 1:107000 but NOT at 1:997000.

Which tool needs to run to allow display of the rasters from 1:107000 to 1:997000?

- A. Build Pyramids
- B. Build Overviews
- C. Build Footprints D. Build Boundary

Correct Answer: A

#### **QUESTION 2**

A GIS analyst using ArcGIS Pro needs to georeference several non-georeferenced aerial photos. All aerial photos have a similar spectral signature, the same geographic location, time and season, image orientation, image scale, and band combination. The analyst has a single georeferenced raster in a known coordinate system for the same location, which has the same image properties. The analyst adds the single georeferenced raster to a new map with an imagery basemap layer and then applies the following workflow:

Imagery tab > Georeference > Prepare group > Fit To Display > Adjustment group

Which next step allows the analyst to georeference the remaining non-georeferenced aerial photos?

- A. Auto Georeference
- B. Add Control Points
- C. Import Control Points
- D. Transform

Correct Answer: A

Reference: https://pro.arcgis.com/en/pro-app/help/data/imagery/georeferencing-a-raster-automatically-toanother-raster.htm

#### **QUESTION 3**

An ArcGIS user has two feature classes. One is spatially inaccurate but contains accurate tabular data. The other is spatially accurate but contains inaccurate tabular data. The ArcGIS user needs a single feature class that incorporates the most accurate spatial and attribute data from both sources.

Which process should the ArcGIS user employ to accomplish this?

A. Join Fields

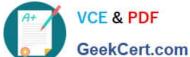

## https://www.geekcert.com/eada105.html

- 2024 Latest geekcert EADA105 PDF and VCE dumps Download
- B. Transfer Attributes
- C. Copy Features
- D. Load Data

Correct Answer: A

#### **QUESTION 4**

An ArcGIS user with a parcel layer and a stand-alone table of assessor\\'s data is creating a tax map that will display data from both attribute tables. Both the parcel layer and the stand-alone table have one record per parcel.

Which operation should the ArcGIS user perform to prepare the data for display?

- A. Relate
- B. Join
- C. Spatial join
- D. Append

Correct Answer: B

Reference: https://pro.arcgis.com/en/pro-app/help/data/tables/joins-and-relates.htm

#### **QUESTION 5**

A GIS technician has a polygon layer of land use types and a separate table that contains the definition of each land use type. Several polygons have the same land use type.

How should the technician apply the land use type descriptions in the table to the polygon layer?

- A. Relationship Class
- B. Relate
- C. Join
- D. Spatial Join

Correct Answer: A

Reference: http://desktop.arcgis.com/en/arcmap/10.3/manage-data/tables/about-joining-and-relatingtables.htm

**EADA105 PDF Dumps** 

**EADA105 Practice Test** 

**EADA105 Braindumps**